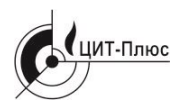

Общество с ограниченной ответственностью **"Центр Инновационных Технологий – Плюс"**

Система менеджмента качества ООО "ЦИТ-Плюс" соответствует требованиям ГОСТ Р ИСО 9001-2015, сертификат № 21.2242.026

ĘД

Декларация о соответствии ТР ТС 004/2011, ТР ТС 020/2011 ЕАЭС № RU Д RU.РА01.В.95206/21 Срок действия по 16.05.2026 г.

# **ИЗВЕЩАТЕЛИ УНИВЕРСАЛЬНЫЕ GSM5**

Руководство по эксплуатации ЯБКЮ.426469.001-01 РЭ

## **Перед началом использования изделия необходимо ознакомиться с настоящим руководством по эксплуатации.**

Декларация о соответствии ТР ТС 004/2011, ТР ТС 020/2011, EAC регистрационный номер: ЕАЭС № RU Д-RU.РА01.В.95206/21. Срок действия – по 16.05.2026 г.

Настоящее руководство по эксплуатации (РЭ) предназначено для ознакомления с техническими характеристиками, принципом действия, правилами монтажа и эксплуатации извещателей универсальных GSM5.

## **Не подлежит обязательной сертификации**

*Изготовитель оставляет за собой право без предварительного уведомления вносить изменения в конструкцию устройства, не ухудшающие его технические характеристики.*

*Изображение устройства в настоящем РЭ приведено схематично и может незначительно отличаться от реального, что не может служить основанием для претензий.*

**ВНИМАНИЕ! Внутри устройства имеются элементы, находящиеся под напряжением ~230В. Категорически запрещается самостоятельно разбирать и ремонтировать устройство!**

**Ремонт должен проводиться только в условиях специализированной организации, персоналом, имеющим допуск к работе в электроустановках до 1000В.**

**Категорически запрещается извлекать и устанавливать SIM карту, когда выключатель «Сеть» находится в положении «I» !**

## **ЗАПРЕЩАЕТСЯ ИСПОЛЬЗОВАТЬ УСТРОЙСТВО НЕ ПО НАЗНАЧЕНИЮ!**

## Содержание

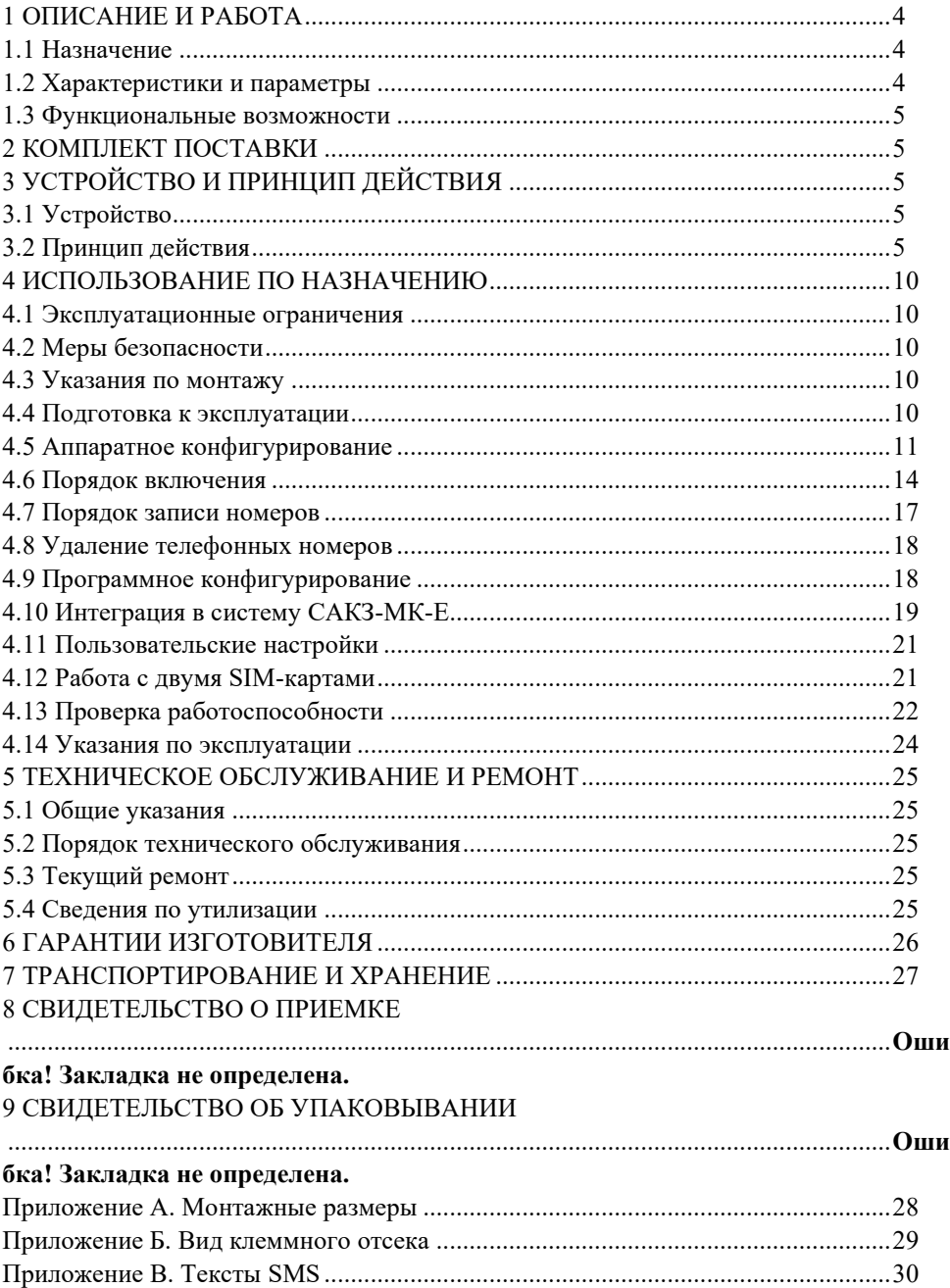

## <span id="page-4-0"></span>**1 ОПИСАНИЕ И РАБОТА**

## **1.1 Назначение**

<span id="page-4-1"></span>Извещатели универсальные GSM5 (далее извещатель) предназначены для передачи информации о состоянии входных сигналов с использованием встроенного модуля связи стандарта GSM-900/1800 (2G или 3G). Информация передается посредством SMS сообщений.

Извещатель может применяться совместно с системами автоматического контроля загазованности САКЗ-МК-1, САКЗ-МК-2, САКЗ-МК-3, а также с другими устройствами, совместимыми с извещателем по входным/выходным сигналам.

Извещатель имеет порт RS485 (протокол MODBUS RTU).

Форма записи при заказе:

## *Извещатель универсальный GSM5 – А 24 /И ЯБКЮ.426469.001ТУ*  $1 2 3 4 5$

1 Наименование изделия

2 Количество SIM карт типоразмера Full-size (1FF): 1, 2

- 3 Количество дискретных входов: 24
- 4 Наличие слота для карты памяти microSD (емкость до 16GB). Примечания.
	- а) Карта памяти предназначена для работы совместно с портом RS485.
	- б) Карта памяти не входит в комплект поставки.
- 5 Обозначение технических условий

## *Например: Извещатель универсальный GSM5-224 ЯБКЮ.426469.001ТУ*

## <span id="page-4-2"></span>**1.2 Характеристики и параметры**

Основные технические характеристики и параметры приведены в таблице 1.

Таблица 1 – Основные технические характеристики и параметры

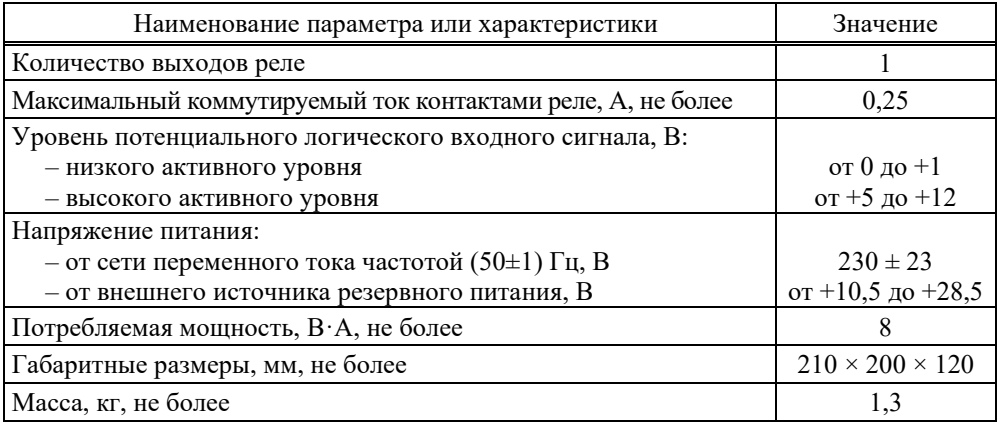

Степень защиты оболочки IP54 по ГОСТ 14254-2015.

Класс защиты от поражения электрическим током – II по ГОСТ 12.2.007.0-75. Тип встроенного аккумулятора – Delta DN6012-6V 1.2 A·h.

Тип извещателя – стационарный. Режим работы – продолжительный.

Назначенный срок службы при своевременной замене аккумулятора – 12 лет. Условия эксплуатации:

– температура окружающей среды – от минус 10 до плюс  $50^{\circ}$ С;

– относительная влажность воздуха (при температуре + 27 °C) – не более 80 %;

– атмосферное давление – от 84 до 106,7 кПа.

#### <span id="page-5-0"></span>**1.3 Функциональные возможности**

1.3.1 Используемый оператор связи

В извещатель устанавливается SIM карта оператора сотовой связи, имеющего наилучший прием в месте установки устройства.

Выбор оператора и установка SIM карты осуществляется потребителем.

Наличие двух SIM карт позволяет организовать дублирующий канал передачи данных через другого оператора связи.

1.3.2 Способ передачи информации – SMS сообщение.

1.3.3 Приемное устройство (абонент) – любое устройство, способное принимать SMS сообщения (сотовый телефон, GSM-модем и т.п.). Номера абонентов должны быть записаны в память извещателя. Максимальное число абонентов – пять.

1.3.4 Встроенное реле позволяет формировать выходной сигнал типа «сухой контакт» при получении соответствующей команды в SMS сообщении.

## **2 КОМПЛЕКТ ПОСТАВКИ**

<span id="page-5-1"></span>В комплект поставки входят: извещатель, руководство по эксплуатации, монтажный комплект (4 кронштейна для крепления к стене, 4 дюбеля с шурупом, кабельный ввод PG11 – 2 шт, PG13,5 – 1 шт).

<span id="page-5-2"></span>По заказу в комплект поставки может входить антенна. Тип – по требованию заказчика.

## **3 УСТРОЙСТВО И ПРИНЦИП ДЕЙСТВИЯ**

## <span id="page-5-3"></span>**3.1 Устройство**

Внешний вид устройства приведен на рисунке 1.

На передней панели, под откидывающейся прозрачной крышкой, расположены индикаторы режимов работы, слот(ы) для SIM карт и выключатель «Сеть».

Для удобства на панели имеются поля для записи номеров абонентов, на которые отправляются SMS.

В нижней части расположен клеммный отсек, в верхней – антенный разъем.

Извещатель оснащен герметичными вводами для соединительных кабелей и сетевым кабелем с вилкой.

<span id="page-5-4"></span>Типовая схема подключения извещателя и положение перемычек приведены на рисунке 2. Тексты SMS сообщений для каждого события – в таблице 2.

### **3.2 Принцип действия**

Извещатель непрерывно контролирует состояние входных сигналов.

Входы «Порог», «Отказ» и «Неисправность» имеют фик-сированные значения активного сигнала, входы «Взлом», «Пожар», «Авария 1» ... «Авария 16» – настраиваемые.

– постоянный входной уровень напряжения не менее  $10 B$  (норма);

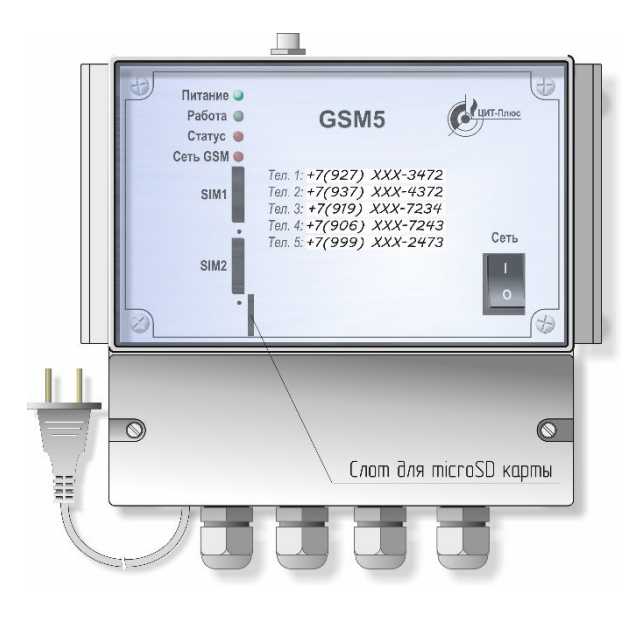

Рисунок 1 – Внешний вид извещателя

Сигналы на входах «Порог» (клеммники «СН» и «СО») принимают три значения:

– постоянный входной уровень напряжения не менее 10 В (норма);

– периодический сигнал (меандр) амплитудой (0 … 12) В и частотой (0,5±0,2) Гц соответствует значению «Порог 1» (SMS с текстом «Porog 1»);

– постоянный входной уровень напряжения не более 1 В (норма);

– периодический сигнал (меандр) (0 … 12) В и частотой (0,5±0,2) Гц;

– постоянный входной сигнал активного уровня не менее 10 В (или разомкнутое состояние) в течение не менее 0,8 секунд;

– постоянный входной сигнал активного уровня (не более 1В) в течение не менее 0,8 секунд соответствует значению «Порог 2» (SMS с текстом «Porog 2»).

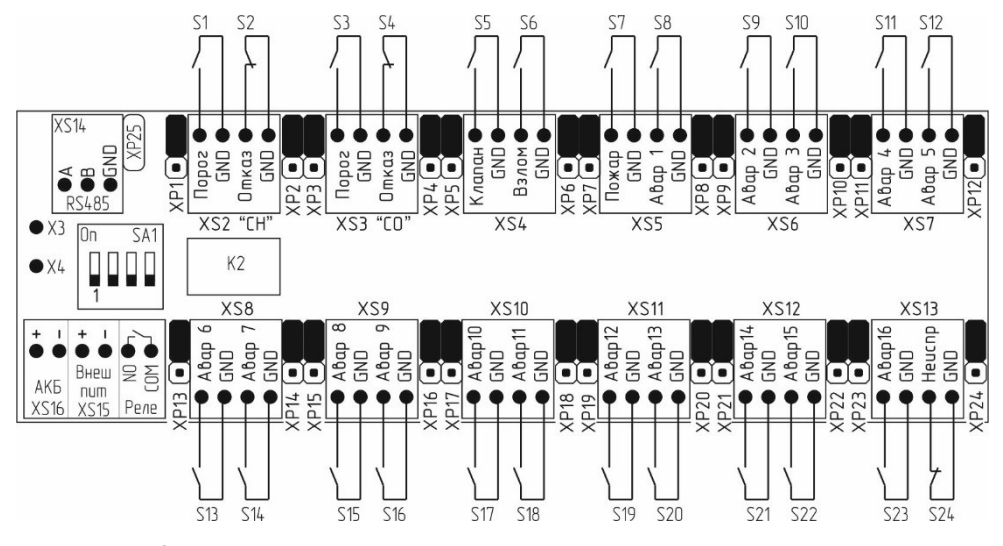

Рисунок 2 – Типовая схема подключения извещателя и положение перемычек

Сигналы на входах «Отказ» (клеммники «СН» и «СО») принимают три значения:

Меандр и уровень не менее 10 В приводят к отправке SMS с текстом «Neispravnost». При наличии сигнала на любом входе выполняется отправка SMS сообщения на номера абонентов, записанные в памяти извещателя.

Отправка SMS фиксируется до тех пор, пока не будет получено подтверждение о том, что сообщение зарегистрировано в сети оператора сотовой связи.

При включении извещателя выключателем «Сеть», при наличии напряжения питания сети переменного тока (а также при появлении напряжения питания после его отсутствия), при исправном встроенном аккумуляторе, извещатель отправляет SMS сообщение, содержащее текст:

#### *Yes 220V, Accum norma (или Yes intbat)*

Если подключен еще и резервный источник питания:

#### *Yes 220V, Accum norma (или Yes intbat), Yes backup*

Для исполнения с двумя SIM картами будет дополнительно отправлено сообщение вида «SIM 1 aktiv» («SIM 2 aktiv»).

При любом пропадании напряжения питания (выключатель «Сеть» включен) или его снижении ниже 165 В более чем на 8 секунд, извещатель автоматически переходит на питание от встроенного аккумулятора (АКБ) или (при наличии) от внешнего источника и отправляет SMS сообщение, содержащие текст: *«No 220V»* и информацию о всех зарегистрированных событиях*.*

При последующем появлении напряжения питания (выключатель «Сеть» включен) или увеличении его значения выше 165 В более чем на 8 секунд, извещатель автоматически переходит на питание от сети и отправляет SMS сообщение с текстом:

#### *Yes 220V*

При отключении или отказе резервного источника питания, резервного или встроенного АКБ, отправляется SMS с соответствующим текстом.

При отсутствии входного сигнала более 1 секунды, информация о событии удаляется из памяти извещателя, и, при его последующем появлении, инициируется повторная однократная отправка SMS сообщения.

При одновременном появлении нескольких сигналов (а также отключени напряжения питания, когда выключатель «Сеть» включен и переключатель SA1.4 в положении OFF) на каждый номер отправляется одно SMS с указанием всех зарегистрированных событий длиной не более 160 символов. Если символов более 160 – будет отправлено еще одно SMS сообщение.

Например, при одновременном появлении периодического сигнала «Порог» клеммника «СН»; постоянного сигнала «Клапан» клеммника XS4; постоянного сигнала «Неиспр» клеммника XS13 будет отправлено только одно SMS с текстом:

#### *Porog 1 CH4, Klapan zakrit, Neispravnost SIST*

Для исполнения с двумя SIM картами, также будет отправлено сообщение вида «SIM 1 aktiv» («SIM 2 aktiv»).

| $N_{\!\underline{0}}$<br>BX. | Клеммник:<br>контакт | Активный сигнал (Состояние)             | <b>Текст SMS</b>                                               | $\text{Hepe-}$<br>мычка |
|------------------------------|----------------------|-----------------------------------------|----------------------------------------------------------------|-------------------------|
|                              |                      | Дискретные входы                        |                                                                |                         |
| 1                            | СН:Порог             | разомкнут (норма)<br>меандр*<br>замкнут | Porog CH4 norma<br>Porog 1 CH4<br>Porog 2 CH4                  | XP1 <sup>B</sup>        |
| 2                            | СН:Отказ             | замкнут (норма)<br>меандр / разомкнут   | Neispravnost CH-net<br>Neispravnost CH                         | $XP2^B$                 |
| 3                            | СО:Порог             | разомкнут (норма)<br>меандр*<br>замкнут | Porog CO norma<br>Porog 1 CO<br>Porog 2 CO                     | $XP3^B$                 |
| 4                            | СО:Отказ             | замкнут (норма)<br>меандр / разомкнут   | Neispravnost CO-net<br>Neispravnost CO                         | $XP4^B$                 |
| 5                            | $XS4:$ Клапан        | разомкнут (норма)<br>замкнут            | Klapan otkrit<br>Klapan zakrit                                 | $XP5^B$                 |
| 6                            | XS4:Взлом            | разомкнут (норма); замкнут              | VZLOM-net; VZLOM                                               | $XP6^B$                 |
| $\tau$                       | XS5:Пожар            | разомкнут (норма)<br>замкнут            | POGAR-net<br><b>POGAR</b>                                      | $XP7^B$                 |
| 8                            | XS5: Авар 1          | разомкнут (норма)<br>замкнут<br>меандр  | Avariya 1 - norma<br>Avariya 1 - trevoga<br>Avariya 1 - meandr | $XP8^B$                 |
| 9                            | XS6: Авар 2          | то же                                   | то же для Avariya 2                                            | $XP9^B$                 |
| 10                           | XS6: Авар 3          | $-\frac{a_+}{a_-}$                      | $-$ " $-$ Avariya 3                                            | $XP10^B$                |
| 11                           | XS7: Авар 4          | $\mu$ <sup>a</sup>                      | -"- Avariya 4                                                  | $XP11^B$                |
| 12                           | XS7: Авар 5          | $-\frac{a}{a}$                          | $-$ " - Avariya 5                                              | $XP12^B$                |
| 13                           | XS8:Авар 6           | $-\frac{a}{a}$                          | -"- Avariya 6                                                  | $XP13^B$                |
| 14                           | XS8: Авар 7          | $-\frac{a_+}{a_-}$                      | -"- Avariya 7                                                  | $XP14^B$                |
| 15                           | XS9:Авар 8           | $-\frac{a_+}{a_-}$                      | -"- Avariya 8                                                  | $XP15^B$                |
| 16                           | XS9: Авар 9          | $\equiv$ $\alpha$ $\equiv$              | -"-Avariya 9                                                   | $XP16^B$                |
| 17                           | XS10: Авар 10        | $-\frac{a_+}{a_-}$                      | -"-Avariya 10                                                  | $XP17^B$                |
| 18                           | XS10: Авар 11        | $-\frac{a}{2}$                          | -"-Avariya 11                                                  | $XP18^B$                |
| 19                           | XS11:Авар 12         | $-\frac{a_+}{a_-}$                      | -"-Avariya 12                                                  | $XP19^B$                |
| 20                           | XS11: Авар 13        | $-\frac{a}{c}$                          | $-$ " - Avariya 13                                             | $XP20^{B}$              |
| 21                           | XS12:Авар 14         | $-\frac{a}{a}$                          | -"- Avariya 14                                                 | $XP21^{B}$              |
| 22                           | XS12:Авар 15         | $-$                                     | -"- Avariya 15                                                 | $XP22^B$                |
| 23                           | $XS13:$ ABap 16      | $-$ <sup>cc</sup>                       | $-$ " – Avariya 16                                             | $XP23^B$                |
| 24                           | XS13: Неиспр         | разомкнут (норма)<br>замкнут/меандр     | Neispravnost SIST-net<br>Neispravnost SIST                     | $XP24^B$                |

Таблица 2 – Тексты сообщений (для типовой схемы подключения)

*Продолжение таблицы 2*

| $N_2$<br>BX. | Клеммник:<br>контакт                                 | Активный сигнал (Состояние)                                | <b>Текст SMS</b>                           | $\prod epe_{**}$<br>мычка |
|--------------|------------------------------------------------------|------------------------------------------------------------|--------------------------------------------|---------------------------|
|              | Аналоговые входы                                     |                                                            |                                            |                           |
|              |                                                      | Питание ~230В<br>подключено (отключено)                    | <b>Yes 220V</b><br>(No 220V)               |                           |
|              | XS15                                                 | Резервный источник питания<br>подключен (отключен)         | Yes backup<br>(No backup)                  |                           |
|              |                                                      | Резервный АКБ подключен<br>(отключен)                      | Yes extbat<br>(No extbat)                  |                           |
|              | <b>XS16</b>                                          | Внутренний АКБ подключен<br>(отключен, отсутствует)        | Yes inthat<br>(No intbat)                  |                           |
|              | Порт RS485 «Modbus» - сообщения от сетевых устройств |                                                            |                                            |                           |
|              | XS14                                                 | Порог 1 СН<br>Отсутствие загазованности                    | GAS-CH-Porog 1<br>GAS-CH-Porog 1-norma     |                           |
|              | XS14                                                 | Порог 2 СН<br>Отсутствие загазованности                    | GAS-CH-Porog 2<br>GAS-CH-Porog 2-norma     |                           |
|              | XS14                                                 | Порог 1 СО<br>Отсутствие загазованности                    | GAS-CO-Porog 1<br>GAS-CO-Porog 1-norma     |                           |
|              | <b>XS14</b>                                          | Порог 2 $CO$<br>Отсутствие загазованности                  | GAS-CO-Porog 2<br>GAS-CO-Porog 2-norma     |                           |
|              | <b>XS14</b>                                          | Неисправность<br>Отсутствие неисправности                  | Neispravnost<br>Neispravnost - net         |                           |
|              | XS14                                                 | Пожар (Нет пожара)                                         | Pojar (Pojar-net)                          |                           |
|              | <b>XS14</b>                                          | Взлом (Нет взлома)                                         | Vzlom (Vzlom-net)                          |                           |
|              | XS14                                                 | Авария 1 (Нет аварии)                                      | Avaria 1 (Avaria 1-net)                    |                           |
|              | <b>XS14</b>                                          | Авария 2 (Нет аварии)                                      | Avaria 2 (Avaria 2-net)                    |                           |
|              | <b>XS14</b>                                          | Авария ТО<br>Нет аварии                                    | Avaria TO<br>Avaria TO-net                 |                           |
|              | <b>XS14</b>                                          | Внешний НЗ контакт разомкнут<br>Внешний НЗ контакт замкнут | Vneshnii kontakt<br>Vneshnii kontakt - net |                           |
|              | <b>XS14</b>                                          | Клапан закрыт<br>Клапан открыт                             | Klapan zakryt<br>Klapan otkryt             |                           |
|              | XS14                                                 | Обрыв клапана<br>Клапан подключен                          | Klapan obryv<br>Klapan obryv - net         |                           |
|              | <b>XS14</b>                                          | Нет связи по RS-485<br>Связь по RS-485 установлена         | Svyaz net<br>Svyaz OK                      |                           |
|              | $\Pi$ n $\mu$ a $\mu$ a $\mu$ $\mu$ $\sigma$         |                                                            |                                            |                           |

П р и м е ч а н и я.

1 \*Меандр – периодический сигнал амплитудой от 0 до 12 В частотой  $(0.5\pm0.2)$  Гц 2 \*\*«В» – верхнее положение, «Н» – нижнее

## <span id="page-10-0"></span>**4 ИСПОЛЬЗОВАНИЕ ПО НАЗНАЧЕНИЮ**

#### **4.1 Эксплуатационные ограничения**

<span id="page-10-1"></span>После транспортирования при отрицательных температурах перед включением необходимо выдержать извещатель в нормальных условиях не менее 4 часов.

Извещатель рекомендуется размещать в непосредственной близости к объекту.

Установка антенны производится потребителем, исходя из конкретных условий эксплуатации, но при этом должно быть сведено к минимуму ее экранирование окружающими сооружениями и оборудованием.

## **Функция запроса PIN кода для SIM карты ДОЛЖНА БЫТЬ ОТКЛЮЧЕНА!**

### **В тексте отправляемых SMS должны отсутствовать буквы русского алфавита!**

### **4.2 Меры безопасности**

<span id="page-10-2"></span>Во избежание несчастных случаев и аварий запрещается приступать к работе с извещателем, не ознакомившись с настоящим РЭ.

К монтажу допускаются лица, прошедшие аттестацию в квалификационной комиссии, изучившие настоящее РЭ и имеющие квалификационную группу по электробезопасности не ниже III.

#### **4.3 Указания по монтажу**

<span id="page-10-3"></span>Извещатель монтируют на вертикальную поверхность (например, стену) при помощи кронштейнов и дюбелей из комплекта поставки или других метизных изделий диаметром 4 мм. Монтажные размеры приведены в приложении А.

Электрическая розетка для питания извещателя должна располагаться на расстоянии, не превышающем длины сетевого кабеля.

К датчикам извещатель должен подключаться гибкими кабелями с медными жилами сечением не более 1,0 мм<sup>2</sup>. Расположение клеммников приведено в приложении Б и на внутренней стороне крышки клеммного отсека.

В зависимости от исполнения некоторые клеммники могут отсутствовать.

Для удобства настройки и дальнейшей эксплуатации рекомендуется зафиксировать документально соответствие наименований датчиков номерам входов.

Кабели вводят внутрь клеммного отсека через герметичные вводы.

Кабель антенны присоединяют к разъему в верхней части корпуса.

#### **При монтаже НЕ ДОПУСКАЮТСЯ удары по корпусу извещателя.**

#### <span id="page-10-4"></span>**4.4 Подготовка к эксплуатации**

4.4.1 Провести внешний осмотр и убедиться в отсутствии повреждений корпуса, кабеля питания, соединительных кабелей и разъемов.

Убедиться, что выключатель «Сеть» на извещателе установлен в положение «О». 4.4.2 Установка SIM карты.

Убедиться, что функция запроса PIN кода SIM карты отключена.

Тонким металлическим стержнем диаметром 1,2 – 1,4 мм (например, скрепка для бумаги) нажать кнопку фиксатора SIM карты, расположенную под слотом на передней панели извещателя.

Вынуть держатель SIM карты из слота, вставить в него SIM карту по меткам и установить держатель в слот. Утопить держатель внутрь корпуса до упора.

При необходимости, проделать те же действия для второй SIM карты.

#### **4.5 Аппаратное конфигурирование**

<span id="page-11-0"></span>**ВНИМАНИЕ: Перед конфигурированием GSM5 отключить его от внешних цепей, имеющих потенциал («сухие» контакты отключать не требуется), в том числе, от цепей GND (общий провод).** 

4.5.1 Извещатель поставляется сконфигурированным для работы с системой САКЗ-МК-3. Схема подключения извещателя и положение перемычек приведены на рисунке 3. Назначение переключателей SA1 приведено в таблице 3, тексты SMS сообщений для каждого события – в таблице 4.

Для незадействованных входов «Авария 1» ... «Авария 16» соответствующая перемычка должна находиться в верхнем положении, например, перемычка XP23 по рисунку 3.

Дополнительные настройки, кроме записи номеров телефонов, не требуются.

**ВНИМАНИЕ: В зависимости от типа датчика может потребоваться перестановка перемычек ХР5 … ХР23 в соответствии с настройками входов БСУ-К (см. руководство по эксплуатации на САКЗ-МК-3) и п.6.8 настоящего РЭ.**

4.5.2 Схема подключения извещателя и положение перемычек для систем САКЗ-МК-1 и САКЗ-МК-2 приведены на рисунках 4 и 5 соответственно. Тексты SMS сообщений для каждого события – в таблицах 5 и 6.

4.5.3 При первичной настройке для датчиков с НО сухими контактами достаточно переставить соответствующие перемычки (ХР5…ХР23) в клеммном отсеке в верхнее положение в соответствии с таблицей 7.

**П р и м е ч а н и е – Для датчика с НО контактом, подключенного к входу «Неиспр»., перемычка должна быть установлена в нижнее положение.**

4.5.4 Первичная настройка для датчиков с потенциальными выходами с низким активным уровнем не требуется.

Для датчиков с НЗ сухими контактами или потенциальными выходами с высоким активным уровнем после перестановки перемычек необходимо выполнить программное конфигурирование в соответствии с п. 4.9.

| Обозн. | Назначение                                               |
|--------|----------------------------------------------------------|
| SA1.1  | Сброс пароля. Режим программирования и конфигурирования. |
| SA1.2  | Присвоение сетевого адреса в системах САКЗ-МК-Е          |
| SA1.3  | Аппаратная проверка состояния входов                     |
| SA1.4  | Резерв                                                   |

Таблица 3 – Назначение переключателей SA1

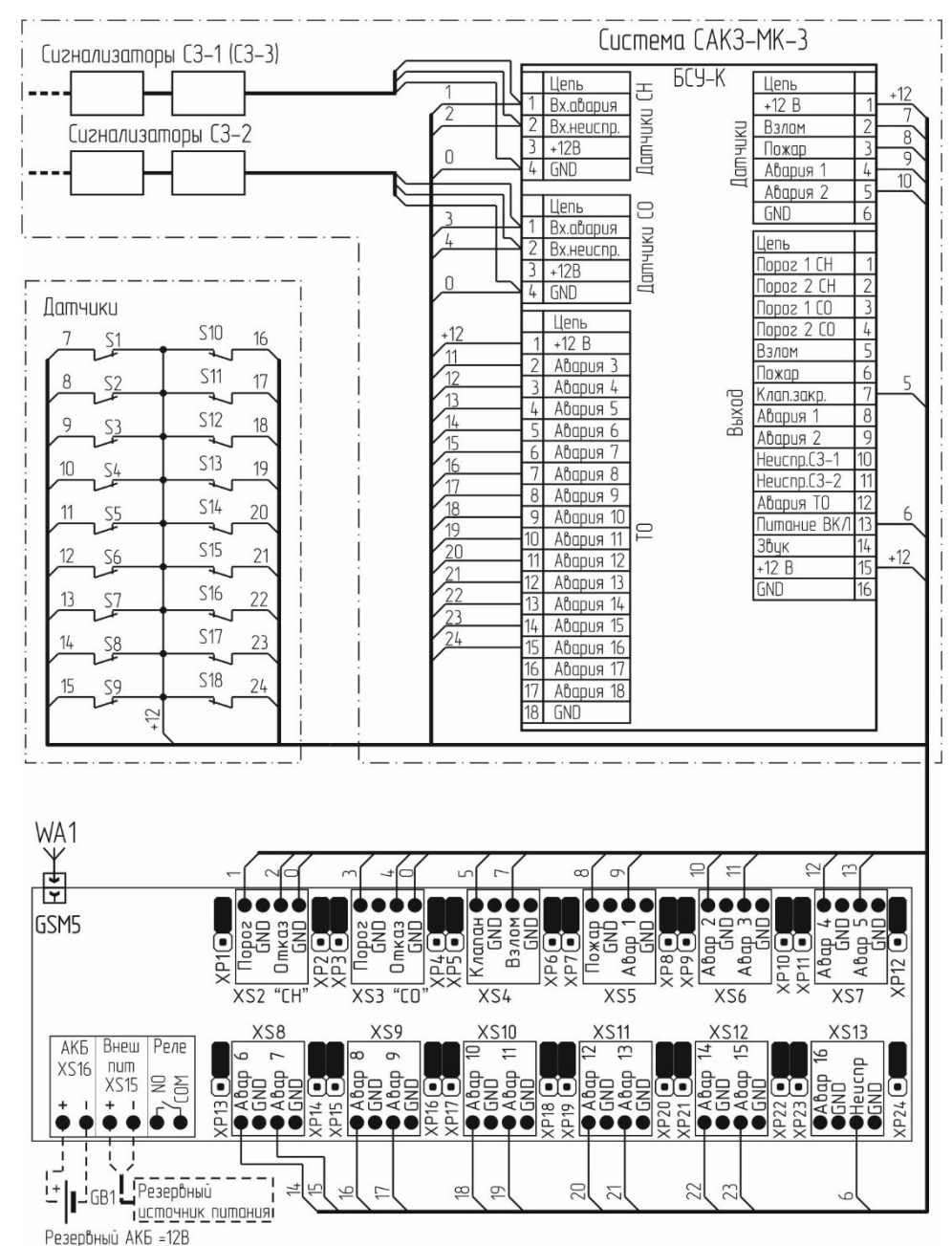

*Вход «Авария 16» условно не используется.*

Рисунок 3 – Типовая схема подключения извещателя к САКЗ-МК-3 и положения перемычек

Таблица 4 – Тексты сообщений для САКЗ-МК-3

| $N\underline{\mathtt{o}}$<br>BX. | Клеммник:<br>контакт | Активный сигнал, состояние                                | <b>Текст SMS</b>                                               | $\pi$<br>мычка    |
|----------------------------------|----------------------|-----------------------------------------------------------|----------------------------------------------------------------|-------------------|
| 1                                | СН:Порог             | меандр*<br>низкий (не более 1 В) •<br>высокий             | Porog 1 CH4<br>Porog 2 CH4<br>Porog CH4 norma                  | XP1 <sub>H</sub>  |
| 2                                | СН:Отказ             | $\mathbf{f}$<br>меандр / высокий<br>низкий                | Neispravnost CH<br>Neispravnost CH-net                         | $XP2^B$           |
| 3                                | СО:Порог             | меандр*<br>низкий (не более 1 В) $\rightarrow$<br>высокий | Porog 1 CO<br>Porog 2 CO<br>Porog CO norma                     | XP3 <sub>H</sub>  |
| 4                                | СО:Отказ             | $\mathbf{f}$<br>меандр / высокий<br>низкий                | Neispravnost CO<br>Neispravnost CO-net                         | $XP4^B$           |
| 5                                | XS4:Клапан           | высокий<br>низкий (не более 1 В)                          | Klapan otkrit<br>Klapan zakrit                                 | XP5 <sub>H</sub>  |
| 6                                | XS4:Взлом            | разомкнут (норма)<br>замкнут                              | VZLOM - net<br><b>VZLOM</b>                                    | XP6 <sub>H</sub>  |
| $\tau$                           | XS5:Пожар            | разомкнут (норма)<br>замкнут                              | POGAR - net<br><b>POGAR</b>                                    | XP7 <sub>H</sub>  |
| 8                                | XS5: Авар 1          | разомкнут (норма)<br>замкнут<br>меандр                    | Avariya 1 - norma<br>Avariya 1 - trevoga<br>Avariya 1 - meandr | XP8 <sub>H</sub>  |
| 9                                | XS6:Авар 2           | то же                                                     | то же для Avariya 2                                            | XP9 <sub>H</sub>  |
| 10                               | XS6:Авар 3           | $-\frac{a}{c}$                                            | $-$ " - Avariya 3                                              | XP10 <sub>H</sub> |
| 11                               | XS7:Авар 4           | $-\frac{a}{c}$                                            | -"- Avariya 4                                                  | XP11 <sub>H</sub> |
| 12                               | XS7: Авар 5          | $-\frac{a_+}{a_-}$                                        | -"- Avariya 5                                                  | XP12 <sub>H</sub> |
| 13                               | XS8:Авар 6           | $-\frac{a_+}{a_-}$                                        | -"- Avariya 6                                                  | XP13 <sub>H</sub> |
| 14                               | XS8: Авар 7          | $\mathbb{Z}^n$                                            | -"- Avariya 7                                                  | XP14 <sub>H</sub> |
| 15                               | XS9:Авар 8           | $-\frac{a}{\sqrt{a}}$                                     | -"- Avariya 8                                                  | XP15 <sub>H</sub> |
| 16                               | XS9: Авар 9          | $\mathbb{Z}^n$                                            | -"- Avariya 9                                                  | <b>ХР16н</b>      |
| 17                               | $XS10:$ ABap $10$    | $-\frac{a_+}{a_-}$                                        | -"- Avariya 10                                                 | XP17 <sub>H</sub> |
| 18                               | XS10: Авар 11        | $-\frac{a_+}{a_-}$                                        | -"-Avariya 11                                                  | XP18 <sub>H</sub> |
| 19                               | XS11: Авар 12        | $-\frac{a}{c}$                                            | -"-Avariya 12                                                  | XP19 <sub>H</sub> |
| 20                               | $XS11:A$ Bap 13      | $-\frac{a}{c}$                                            | $-$ " - Avariya 13                                             | XP20 <sub>H</sub> |
| 21                               | $XS12:$ ABap 14      | $-\frac{a_+}{a_-}$                                        | -"- Avariya 14                                                 | $XP21_H$          |
| 22                               | XS12: Авар 15        | $-$                                                       | -"-Avariya 15                                                  | $XP22_H$          |
| 23                               | $XS13:$ ABap 16      | $-$                                                       | -"-Avariya 16                                                  | XP23 <sub>H</sub> |
| 24                               | XS13: Неиспр         | низкий<br>меандр $\bigcap$ или высокий                    | Neispravn.SIST-net<br>Neispravn.SIST                           | $XP24^B$          |

*Окончание таблицы 4*

| $N_2$<br>BX. | Клеммник:<br>контакт | Активный сигнал, состояние                  | <b>Текст SMS</b>          | $\Pi$ epe-<br>мычка |
|--------------|----------------------|---------------------------------------------|---------------------------|---------------------|
|              |                      | $\sim$ 230В подключ. (отключ.)              | Yes 220V (No 220V)        |                     |
|              |                      | Резервн.ист.питания подключен<br>(отключен) | Yes backup<br>(No backup) |                     |
|              |                      | Резервн.АКБ подкл. (отключ.)                | Yes extbat (No extbat)    |                     |
|              |                      | Внутрен. АКБ подкл. (отключ.)               | Yes intbat (No intbat)    |                     |
| Примечания.  |                      |                                             |                           |                     |

1 \*Меандр – периодический сигнал амплитудой от 0 до 12 В частотой (0,5 $\pm$ 0,2) Гц 2 \*\*«В» – верхнее положение, «Н» – нижнее

## **4.6 Порядок включения**

## <span id="page-14-0"></span>**ЗАПРЕЩАЕТСЯ ВКЛЮЧЕНИЕ ИЗВЕЩАТЕЛЯ, ЕСЛИ К НЕМУ НЕ ПОДКЛЮЧЕНА АНТЕННА, ЛИБО ЕЕ ЭКВИВАЛЕНТ.**

4.6.1 Включить сетевой кабель извещателя в сеть.

4.6.2 Установить выключатель «Сеть» в положение «I».

На лицевой панели извещателя должен включится индикатор «Питание», затем – при наличии SIM карты – через 1-2 с, – индикатор «Статус», и начать мигать индикатор «Сеть GSM» с частотой примерно один раз в секунду.

Через 4 – 6 с в процессе инициализации сотового модема и регистрации в сети сотовой связи должен кратковременно включаться индикатор «Работа».

Регистрация производится автоматически.

При успешной регистрации в сети и проверки правильности настройки SIM карты процесс инициализации завершается и извещатель переходит в дежурный режим.

Состояние индикаторов должно быть:

«Питание» – светится, «Работа» – погашен;

«Статус» – светится, «Сеть GSM» – мигает примерно 1 раз в 3 секунды.

4.6.3 Перевести переключатель SA1.1 в клеммном отсеке в положение «ON» (см. приложение Б).

4.6.4 С любого сотового телефона отправить на номер SIM карты, установленной в извещателе, SMS с текстом:

## *Paroltext rst:*

*где:* 

**Paroltext** – заводской пароль доступа к извещателю (рекомендуется изменить при эксплуатации на уникальный, см. п.4.11.1)

4.6.5 Установить выключатель «Сеть» в положение «О».

4.6.6 Перевести переключатель SA1.1 в клеммном отсеке в положение «OFF».

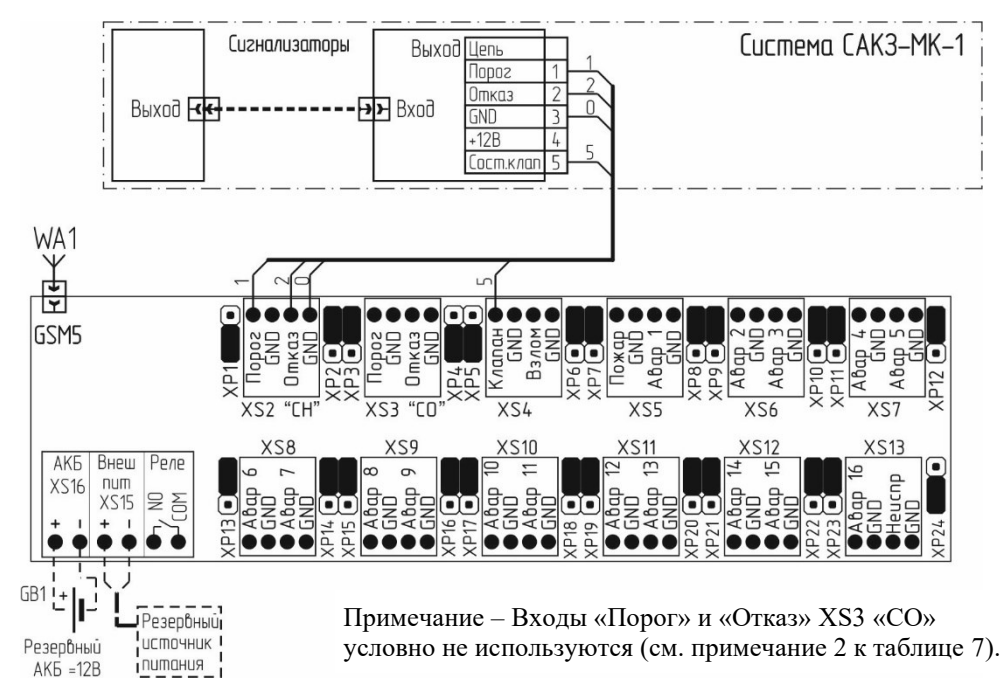

Рисунок 4 – Схема подключения к системе САКЗ-МК-1

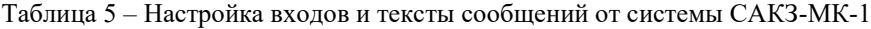

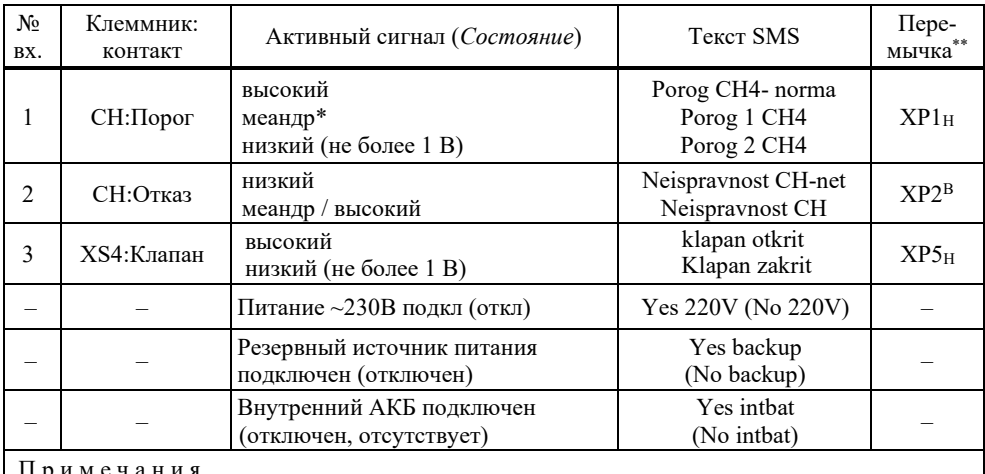

П р и м е ч а н и я.

1 \*Меандр – периодический сигнал амплитудой от 0 до 12 В частотой (0,5 $\pm$ 0,2) Гц

2 \*\*«В» – верхнее положение, «Н» – нижнее

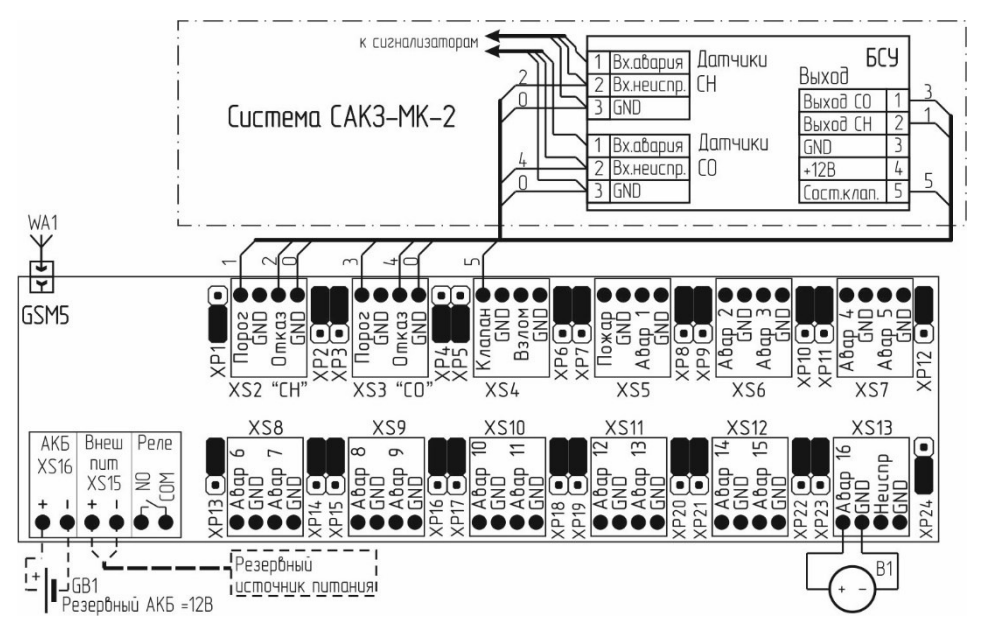

Датчик В1 (с потенциальным логическим выходом) показан условно (см. таблицу 6). Рисунок 5 – Схема подключения к системе САКЗ-МК-2.

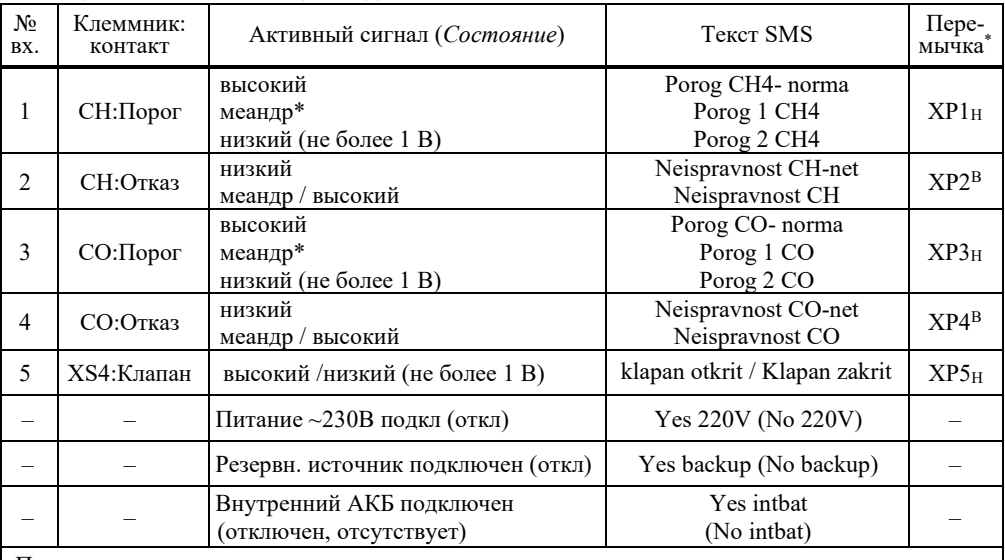

## Таблица 6 – Тексты сообщений для САКЗ-МК-2

П р и м е ч а н и я.

1 \*Меандр – периодический сигнал амплитудой от 0 до 12 В частотой (0.5 $\pm$ 0.2) Гц

2 \*\*«В» – верхнее положение, «Н» – нижнее

#### **4.7 Порядок записи номеров**

<span id="page-17-0"></span>Перед началом эксплуатации необходимо записать в память извещателя номера абонентов, на которые будут отправляться SMS сообщения.

4.7.1 Убедиться, что на извещатель подано питание, выключатель «Сеть» находится в положении «I», индикаторы «Питание» и «Статус» светятся, «Работа» – погашен, «Сеть GSM» – мигает с частотой примерно 1 раз в 3 секунды.

4.7.2 Перевести переключатель SA1.1 в клеммном отсеке в положение «ON» (см. приложение Б).

4.7.3 С любого сотового телефона отправить на номер SIM карты, установленной в извещателе, SMS с текстом:

#### **Paroltext tel:N=номертелефона**

*где:* 

*Paroltext* – пароль доступа (см. п. 4.11.1)

*tel* – команда

*N*–порядковый номер телефона (1, 2…5)

номер телефона – номер телефона в формате +7хххххххххх или 8хххххххххх, например, +79991234567

## **ВНИМАНИЕ – в тексте SMS после последней цифры номера никаких символов быть не должно! Нажатие кнопки «ENTER» («Ввод») может привести к неработоспособности устройства!**

Кратковременные включения индикатора «Работа» свидетельствуют о получении SMS сообщения. Погасание всех индикаторов, кроме индикатора «Питание», означает обработку SMS сообщения.

4.7.4 Дождаться ответного SMS сообщения, например:

*Echo: paroltext tel:1=+79991234567*

4.7.5 При необходимости добавьте еще номера абонентов посылая SMS типа:

*Paroltext tel:2=89272222222, … Paroltext tel:5=8275555555*

4.7.6 Выключить режим программирования переводом переключателя SA1.1 в клеммном отсеке в положение «OFF».

4.7.6 Проверить правильность записи все номеров в любое время можно, отправив SMS сообщение с текстом:

#### **nomera:**

Формат ответного сообщения:

*«Telephoni: N1=+79991234567, N2=89272222222, N3=+79037777777, N4=pusto, N5=pusto.","10.02.2020 11:01:20».* 

В данном примере в список добавлено два номера. +79991234567 в первую ячейку, 89272222222 во вторую и +79037777777 в третью.

## **4.8 Удаление телефонных номеров**

<span id="page-18-0"></span>Отправить SMS с текстом: Для удаления всех номеров: **Paroltext del number:1-5** Для удаления определенного номера: **Paroltext del number:N** Для удаления нескольких номеров (например, 2 и 4): **Paroltext del number:2.4**

где:

*Paroltext* – пароль доступа (см. п. 4.11.1)

символы «.» и «-» – разделители;

N – номер в памяти извещателя от 1 до 5.

### **4.9 Программное конфигурирование**

<span id="page-18-1"></span>4.9.1 Для датчиков с НЗ контактами после перестановки перемычек в соответствии с таблицей 7:

а) убедиться, что на извещатель подано питание, выключатель «Сеть» находится в положении «I», индикаторы «Питание» и «Статус» светятся, «Работа» – погашен, «Сеть GSM» – мигает с частотой примерно 1 раз в 3 секунды.

б) перевести переключатель SA1.1 в клеммном отсеке в положение «ON».

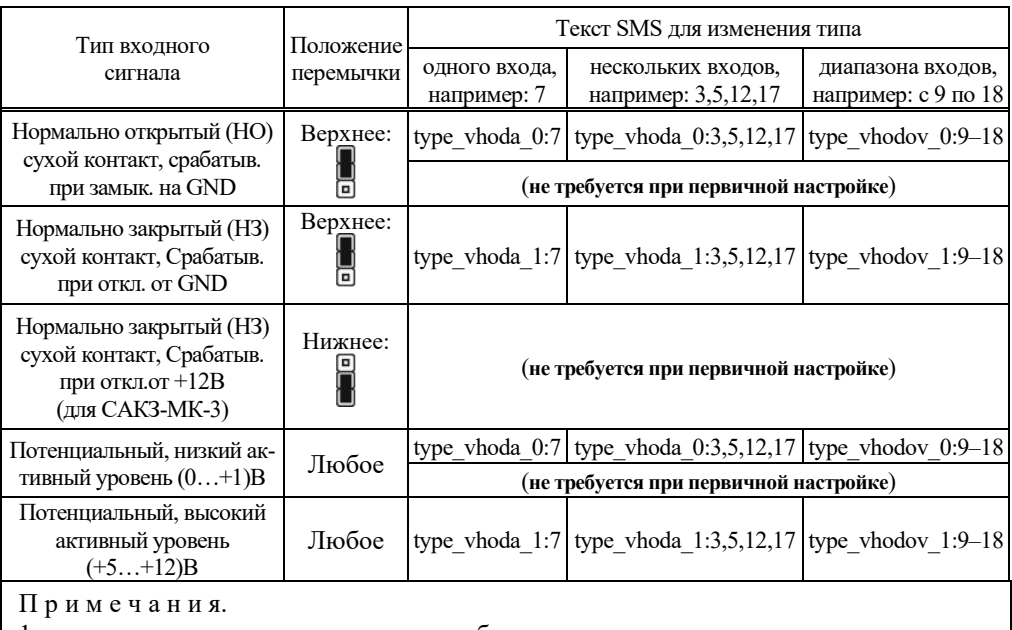

Таблица 7 – Конфигурирование входов «Авария 1» ... «Авария 16»

1. «\_» – знак подчеркивания, вводится обязательно.

2. Незадействованные входы должны быть настроены на тип «НО».

в) отправить на номер SIM карты, установленной в извещателе, SMS с текстом:

*Paroltext Type vhoda=1:N* (изменение одного входа) *Paroltext Type vhoda=1:N.N.N* (изменение нескольких входов) *Paroltext Type vhodov=1:N-N* (изменение диапазона входов)

где:

*Paroltext* – пароль доступа (см. п. 4.11.1)

Type vhoda=1 – норма – низкий уровень, срабатывание по высокому уровню; Type vhoda=0 – норма – высокий уровень, срабатывание по низкому уровню;

N – номер входа;

символы «.» и «-» – разделители.

Кратковременные включения индикатора «Работа» свидетельствуют о получении SMS сообщения.

## **П р и м е ч а н и е – В тексте SMS могут присутствовать сообщения об аварии, если подключенный датчик (датчики) находится в положении аварии.**

г) по окончании процедуры конфигурирования перевести переключатель SA1.1 в клеммном отсеке в положение «OFF».

4.9.2 Для изменения текста SMS:

В тексте SMS допускаются только цифры и буквы латинского алфавита.

а) перевести переключатель SA1.1 в клеммном отсеке в положение «ON»

б) отправить на номер SIM карты, установленной в извещателе SMS с текстом:

## **Paroltext vhod const:N=text1 Paroltext vhod pulse:N=text2 Paroltext vhod norma:N=text3**

#### где:

*Paroltext* – пароль доступа (см. п. 4.11.1) *N* - номер входа; *text1 – текст для vhod const (*нормально замкнутый контакт);  $text2 -$  *meкст для vhod pulse* (меандр частотой 0,5 Гц); *text3 – текст для vhod norma* (нормально разомкнутый контакт);

## *Например: vhod const:2=Ostanov nasosa 2*

в) перевести переключатель SA1.1 в клеммном отсеке в положение «OFF».

## **4.10 Интеграция в систему САКЗ-МК-Е**

<span id="page-19-0"></span>Добавление извещателя в сеть RS485 позволяет упростить информирование о событиях в этой сети. Информация в SMS содержит не только название события, но и адрес сработавшего устройства.

Для еще большего удобства и сокращения времени анализа ситуации, к адресу устройства сети можно добавить текст, содержащийся на microSD-карте (карта должна быть установлена). Таким образом к адресу может быть добавлена пояснительная надпись (например, номер квартиры, вид оборудования и др.).

Формат адреса в событии следующий: Adr:N. Где N – адрес сетевого устройства. Формат дополнительного текста события указан ниже.

4.10.1 Подключение и раздача адресов

а) подключить извещатель к ведущему устройству по линии RS-485 в соответствии с рисунком 6.

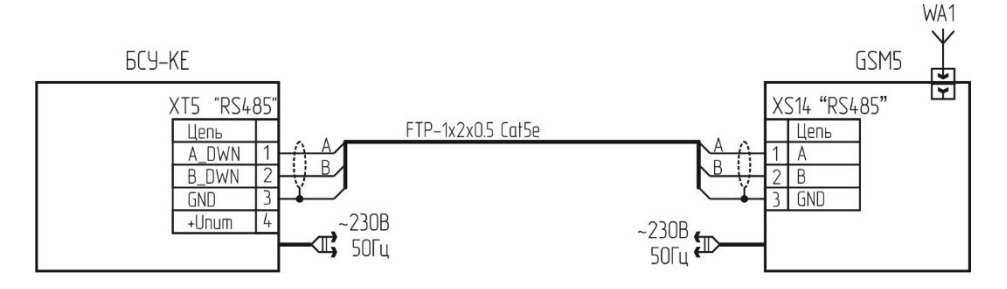

Рисунок 6 – Схема подключения для программирования адреса

б) включить на ведущем устройстве режим программирования адресов (см. руководство по эксплуатации на систему САКЗ-МК-хЕ)

в) перевести переключатель SA1.2 в клеммном отсеке извещателя в положение «ON».

При успешном присвоении адреса на ведущем устройстве прозвучит кратковременный звуковой сигнал.

г) Вернуть переключатель SA1.2 в положение «OFF».

4.10.2 Подготовка карты microSD

Для подготовки необходим персональный компьютер (ноутбук, далее – ПК) с операционной системой Windows и соответствующими правами администратора.

а) Установить на ПК бесплатную утилиту для форматирования дисков "MiniTool Partition Wisard Free» или любую другую, позволяющей менять свойства тома при форматировании.

б) Запустить утилиту и выбрать инструмент «Disk&Partition Management».

в) Перед форматированием задать следующие свойства тома:

**Partition label** - сокращенное название фирмы производителя флешки, размер флешки (можно не изменять).

**File system** - FAT32

**Cluster size** - 512 bytes

г) Запустить форматирование, дождаться окончания.

4.10.3 Подготовка файла с адресами домов (наименованием оборудования)

Текстовый файл может быть создан в любом текстовом редакторе (например, «Блокнот»).

Имя и расширение файла должны быть **adr.txt.** Длина строки с текстом должна быть не более 50 символов.

а) формат текста в файле:

Первая строка файла должна содержать надпись **start**. Далее строки в следующем формате:

[число][пробел ИЛИ знак табуляции][текст][символ перехода на след. строку]

где:

**число** – одно-, двух- или трехзначный номер устройства. Текст справа от этого числа «закрепляется» за этим устройством.

**пробел** ИЛИ **знак табуляции** – разделитель, как правило – знак табуляции.

**текст** – текст на латинице. Номер дома, квартиры и/или любая другая информация, отправляемая вместе с адресом устройства.

**символ перехода на след. строку** – нажатие клавиши «Ввод» (Enter).

Например:

*start*

*1 dom.11, kv.2*

*3 dom.33, kv. dlina etoi stroki 50 simvolov - maximum 4 dom.44, kv.4 3456789212345678931234567894123456789*

*45 klapan podpitki zakryt*

*210 temperatura max*

*150 nasos 1 stop*

<span id="page-21-0"></span>**4.11 Пользовательские настройки**

4.11.1 Смена пароля

**ВНИМАНИЕ! В тексте пароля недопустимо использовать знаки «.» «:» «=». Храните пароль в надежном месте. При утере пароля управлять извещателем будет невозможно.**

а) перевести переключатель SA1.1 в клеммном отсеке в положение «ON»

## *parol Paroltext:parolnextnew*

где:

*parol –* команда для сброса пароля;

*Paroltext –* предыдущий пароль (заводской – *Paroltext*);

*parolnextnew* – новое значение пароля (максимально – 63 символа).

б) перевести переключатель SA1.1 в клеммном отсеке в положение «OFF».

4.11.2 Сброс извещателя к заводским настройкам. Отправить SMS с текстом:

## *Paroltext rst:*

## <span id="page-21-1"></span>где:

*Paroltext* – пароль доступа

## **4.12 Работа с двумя SIM-картами**

4.12.1 Проверка активной SIM-карты

а) для проверки, какая SIM карта в данный момент активна, отправить на номер SMS с текстом:

## *Paroltext sim\_aktiv?*

б) дождаться ответной SMS с текстом: *«SIM 1 aktiv»* если активна первая (верхняя), или *«SIM 2 aktiv»* если активна вторая (нижняя).

4.12.2 Смена активной SIM-карты

Отправить на номер SMS с текстом:

*Paroltext smena\_sim\_1*

для активации первой SIM карты, или

#### *Paroltext smena\_sim\_2*

для активации второй SIM карты, или

#### *Paroltext smena\_sim*

для переключения между SIM картами независимо от исходной.

При успешной смене, поступит подтверждающее SMS с текстом:

*«SIM 1 aktiv»* или *«SIM 2 aktiv»*

При возникновении ошибки смена не будет выполнена, поступит SMS с текстом

*«SIM 1 aktiv. Smena SIM Error» или «SIM 2 aktiv. Smena SIM Error»*

При попытке назначить активной SIM карту, которая уже активна, поступит SMS с текстом:

*«SIM 1 aktiv»* или *«SIM 2 aktiv»*

#### <span id="page-22-0"></span>**4.13 Проверка работоспособности**

4.13.1 Информация о версии встроенного ПО.

а) Отправить на номер SIM карты извещателя SMS с текстом:

#### *version:*

б) Дождаться ответной SMS сообщения с текстом **GSM5\_VH.S** где:

**H** – число, отображающее аппаратную конфигурацию:

 $\langle 2 \rangle - 2G$  молем

«3» – 3G модем

**S** - версия программы

Запрос версии позволяет быстро установить наличие связи извещателя с GSM сетью, отсутствие проблем с балансом SIM карты и общую работоспособность прибора. Для этой же цели служит запрос *echo:* с текстом *«Echo*:» в ответе.

4.13.2 Проверка состояния входов

а) для проверки всех входов и напряжений питания отправить SMS с текстом:

#### *status:1-27*

б) для проверки состояния конкретного входа или напряжения питания необходимо отправить SMS с текстом:

#### *status:N*

в) для проверки состояния нескольких входов, например, 2 и 4 – отправить SMS с текстом:

#### *status:2.4*

#### где: *N* - номер входа:

– 1 до 24 - дискретные входы;

– 25 - статус внешнего питания =24B;

 $-26$  - статус внешнего питания  $\sim$ 230B.

– 27 – статус внутреннего аккумулятора.

– 28 – статус внутреннего аккумулятора.

– 29 до 42 – виртуальные каналы ведущего устройства (порт RS485). Тексты сообщений и соотношения их с номерами входов приведены в Приложении В.

4.13.3 Сокращенный формат текста событий состояния входов.

Для удобства использования, сокращения времени и количества рассылаемых SMS, можно использовать проверку состояния входов с рассылкой сокращенных текстов событий. Для запросов используется команда

#### *status sokr:*

Правила формирования запросов аналогичны правилам команды *status:* (п. 4.13.2). Тексты сообщений и соотношения их с номерами входов, можно посмотреть в Приложении В «Тексты СМС».

4.13.4 Аппаратная проверка состояния входов.

Включить режим рассылки состояний входов, переводом переключателя SA1.3 в клеммном отсеке в положение «ON» (см. приложение Б).

Приблизительно через 3 секунды вернуть SA1.3 в положение «OFF». Извещатель отправит SMS о состоянии всех входов.

4.13.5 Проверка извещателя при отключении электропитания.

а) отключить извещатель от сети электропитания, проконтролировать получение SMS сообщения с текстом *«No 220V»*;

б) подключить извещатель к сети электропитания, проконтролировать получение SMS сообщения с текстом *«Yes 220V»*;

в) подключить извещатель к резервному источнику питания, отключить от сети электропитания, проконтролировать получение SMS сообщения с текстом *«Yes backup»* и *«No 220V»*;

г) отключить извещатель от резервного источника питания, проконтролировать получение SMS сообщения с текстом *«No backup»*.

П р и м е ч а н и я.

1. При потере емкости внутреннего аккумулятора поступит сообщение с текстом «*Accum razryajen*».

2. После замены внутреннего аккумулятора и включении извещателя поступит сообщение, содержащее текст «*Accum norma*».

4.13.6 Проверка срабатывания датчиков.

Вызвать срабатывание любого датчика. Убедиться в поступлении SMS с соответствующим текстом.

Допускается вызывать срабатывание одновременно несколько датчиков. Текст SMS должен содержать информацию обо всех сработавших датчиках.

#### 4.13.7 Для проверки состояния реле отправить SMS с текстом:

#### *status rele:*

Извещатель отправит сообщение на записанный номер с текстом: *status rele: on – реле включено, или status rele: off – реле отключено*

#### **4.14 Указания по эксплуатации**

<span id="page-24-0"></span>4.14.1 При отсутствии повреждений при транспортировке извещатель готов к эксплуатации после монтажа, установки SIM карты и конфигурирования.

4.14.2 При длительных перерывах в эксплуатации отключить извещатель от сети электропитания, установить выключатель «Сеть» в положение «О» и извлечь SIM карту.

#### **Категорически запрещается извлекать и устанавливать SIM карту когда выключатель «Сеть» находится в положении «I» !**

Назначение световой сигнализации приведено в таблице 8.

Таблица 8

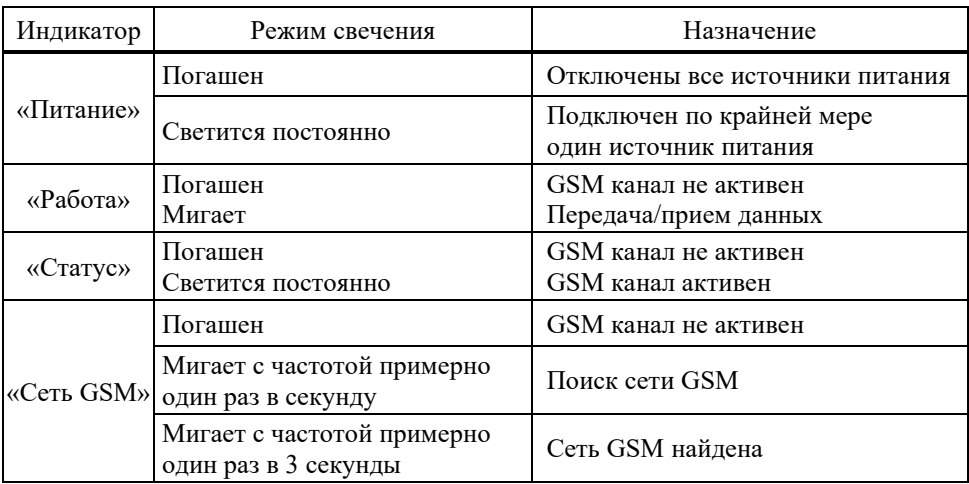

4.14.3 Управление реле

Для включения реле отправить SMS с текстом: *Paroltext on rele:*  Для кратковременного включения: *Paroltext impuls rele Ts:* Для отключения: *Paroltext off rele:*

где:

*Paroltext* – пароль, заводская настройка **paroltext** (регистр букв неважен); *off rele***: -** команда для выключения реле;

*on rele:* **-** команда для включения реле.

*Т* – время включенного состояния в секундах. По прошествии заданного времени реле отключится.

*s* – символ «секунды».

Например, команда *Paroltext impuls rele 5s:* включит реле на пять секунд.

## <span id="page-25-0"></span>**5 ТЕХНИЧЕСКОЕ ОБСЛУЖИВАНИЕ И РЕМОНТ**

#### <span id="page-25-1"></span>**5.1 Общие указания**

5.1.1 Требования к квалификации персонала

К техническому обслуживанию извещателя допускаются лица, ознакомленные с настоящим РЭ, прошедшие медицинский осмотр и инструктаж по технике безопасности и имеющие допуск к работе с электроустановками до 1000В.

Лица, осуществляющие ремонт, должны иметь навыки работы с аппаратурой связи.

5.1.2 Меры безопасности

При проведении ремонтных работ должны быть обеспечены технические и организационные меры, предусмотренные ГОСТ12.1.019-79.

## **5.2 Порядок технического обслуживания**

<span id="page-25-2"></span>Техническое обслуживание проводится не реже одного раза в год и включает в себя:

– внешний осмотр извещателя на наличие повреждений корпуса;

– проверку четкой фиксации выключателя «Сеть» в каждом из положений;

– проверку целостности кабелей между извещателем и объектом (объектами) диспетчеризации и надежность фиксации проводов в клеммниках;

– проверку соединений антенны и модема, а также целостность ВЧ кабеля;

– проверку работоспособности в соответствии с п.6.9.

## **5.3 Текущий ремонт**

<span id="page-25-3"></span>Возможные неисправности извещателя, причины, вызывающие их и способы устранения приведены в таблице 9.

#### **5.4 Сведения по утилизации**

#### <span id="page-25-4"></span>**Перед проведением утилизации необходимо извлечь аккумуляторную батарею и сдать ее в пункт приема отходов.**

В соответствии с законодательством Российской Федерации организацию деятельности в области обращения с отходами на территориях муниципальных образований осуществляют органы местного самоуправления.

Извещатель без аккумуляторной батареи не представляет опасности для жизни и здоровья людей, а также для окружающей среды после окончания срока службы. Продукты утилизации не наносят вреда окружающей среде и не оказывают вредного воздействия на человека.

Утилизация заключается в приведении изделия в состояние, исключающее возможность его повторного использования по назначению, с уничтожением индивидуальных контрольных знаков. Утилизация проводится без принятия специальных мер защиты окружающей среды.

В случае невозможности утилизации на месте, необходимо обратиться в специализированную организацию.

## Таблица 9 – Возможные неисправности, причины и способы устранения

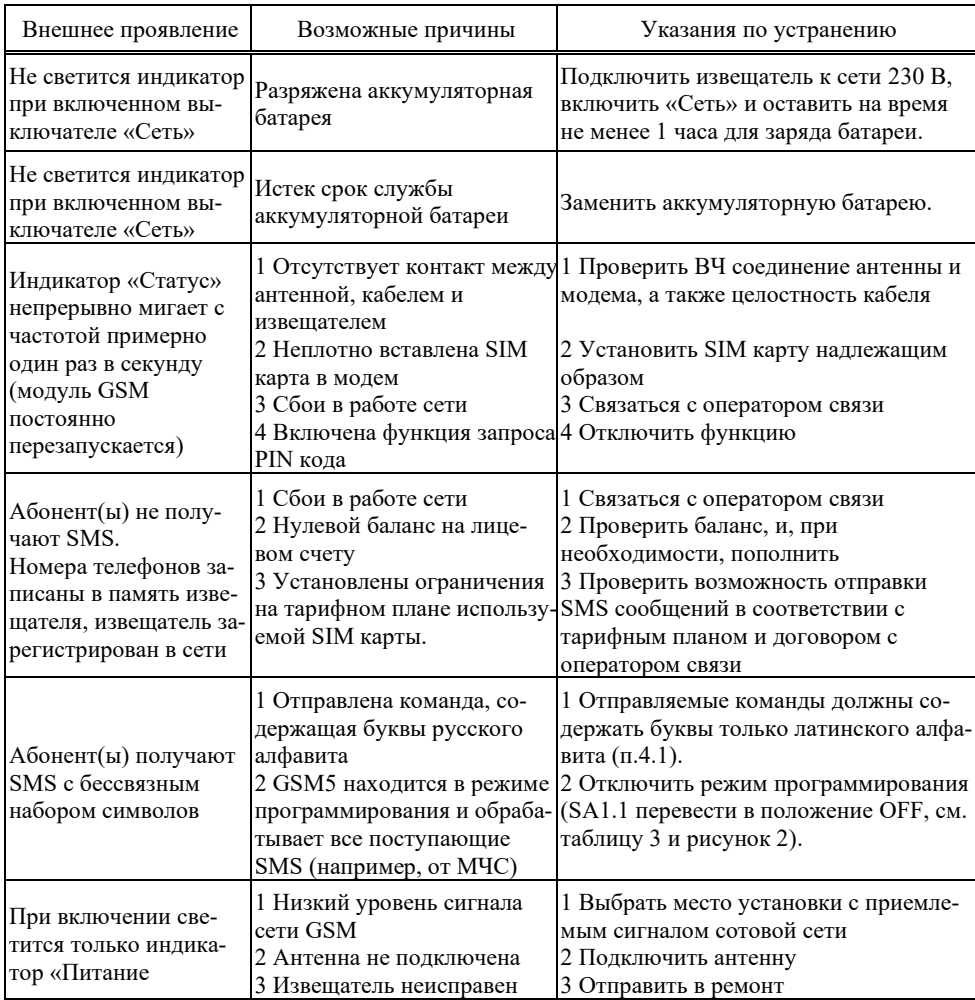

## **6 ГАРАНТИИ ИЗГОТОВИТЕЛЯ**

<span id="page-26-0"></span>Изготовитель гарантирует соответствие извещателя требованиям ЯБКЮ.426469.001ТУ при условии соблюдения потребителем правил транспортирования, хранения, монтажа, эксплуатации, установленных в настоящем РЭ.

Гарантийный срок эксплуатации - 24 месяца с даты продажи, но не более 30 месяцев с даты изготовления.

Гарантийный срок хранения - 6 месяцев с даты изготовления.

При выходе из строя в течение гарантийного срока по вине предприятия-изготовителя извещатель подлежит бесплатному ремонту или замене.

В гарантийный ремонт изделие принимается вместе с настоящим РЭ.

### **В гарантийном ремонте может быть отказано в следующих случаях:**

– истек гарантийный срок эксплуатации;

– повреждены, неразборчивы или отсутствуют маркировка с заводским номером на корпусе изделия, заводские пломбы или пломбы сервисного центра;

– нарушены условия хранения, транспортирования, эксплуатации (наличие механических повреждений, следов краски, побелки и т.п.);

– устройство повреждено умышленными или ошибочными действиями владельца;

– ремонт или внесение конструктивных изменений неуполномоченными лицами;

– воздействие на изделие стихийного бедствия (пожар, наводнение, молния и т.п.), а также других причин, находящихся вне контроля изготовителя и продавца.

Изготовитель: ООО "ЦИТ-Плюс", 410010, Российская Федерация, г. Саратов, ул. 1-й Пугачевский поселок, д. 44 "б"; тел./факс: (8452) 64-32-13, 64-92-82, 69-32-23, 64-32-49; e-mail: info@cit-td.ru[, http://www.cit-plus.ru.](http://www.cit-plus.ru/)

## <span id="page-27-0"></span>**7 ТРАНСПОРТИРОВАНИЕ И ХРАНЕНИЕ**

Извещатель должен храниться в условиях, соответствующих группе 3 по ГОСТ 15150-69.

Упакованный извещатель может транспортироваться любым закрытым видом транспорта.

Условия транспортирования в зависимости от воздействия механических факторов - легкие (Л) по ГОСТ 23216-78, в зависимости от воздействия климатических факторов должны соответствовать условиям хранения группы 5 (ОЖ4) по ГОСТ 15150-69.

## Приложение А **Монтажные размеры**

<span id="page-28-0"></span>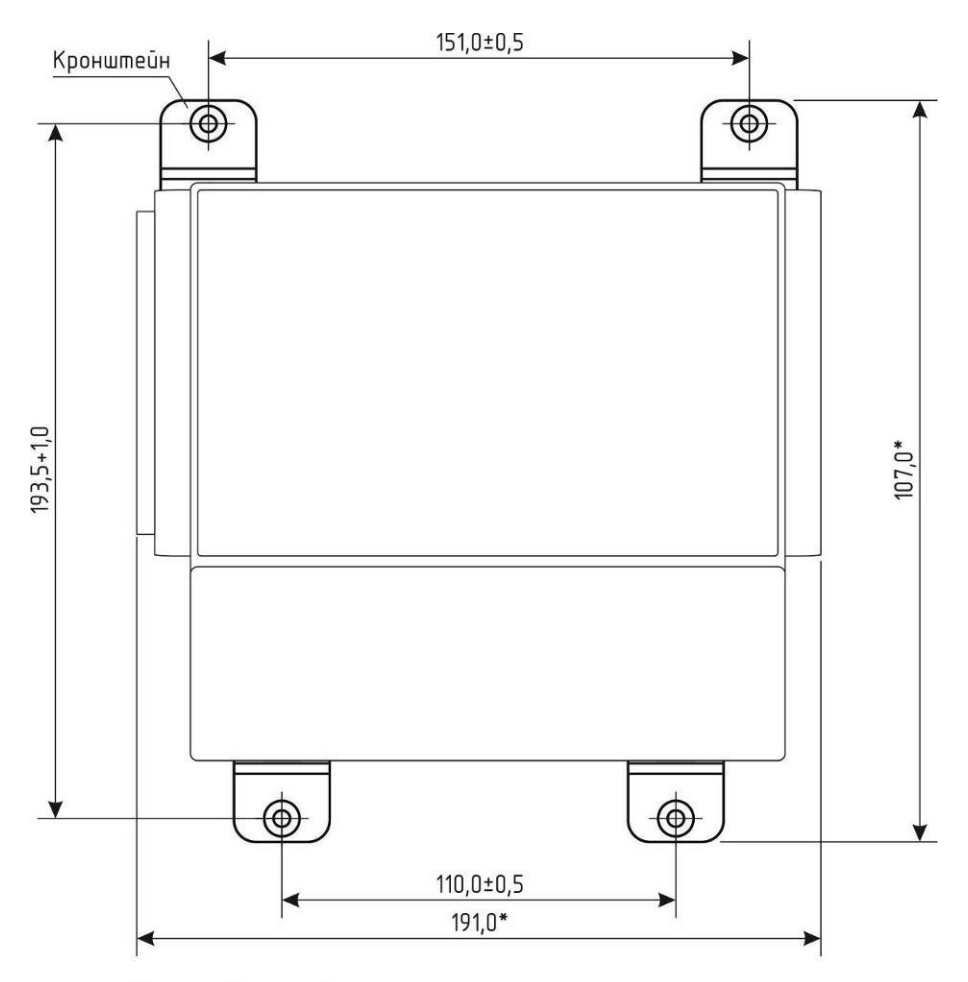

\*Размер для справок

#### <span id="page-29-0"></span>Приложение Б. Вид клеммного отсека **Приложение Б Вид клеммного отсека**

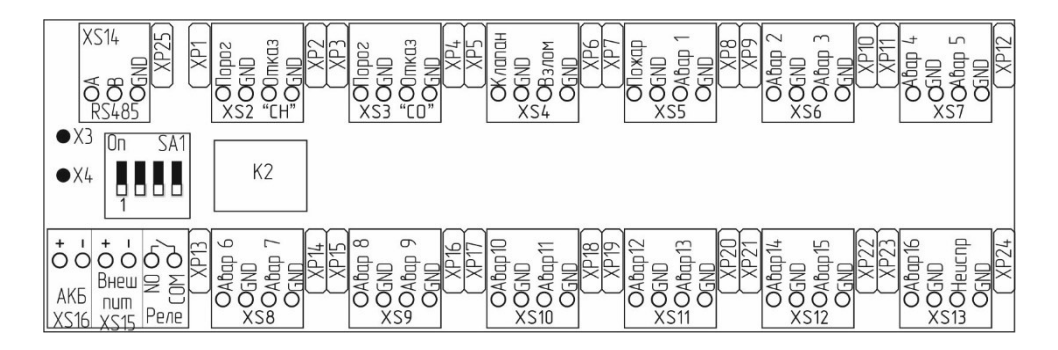

Рисунок Б.1 – Расположение элементов в клеммном отсеке

## **Приложение В Тексты СМС**

<span id="page-30-0"></span>Таблица В.1

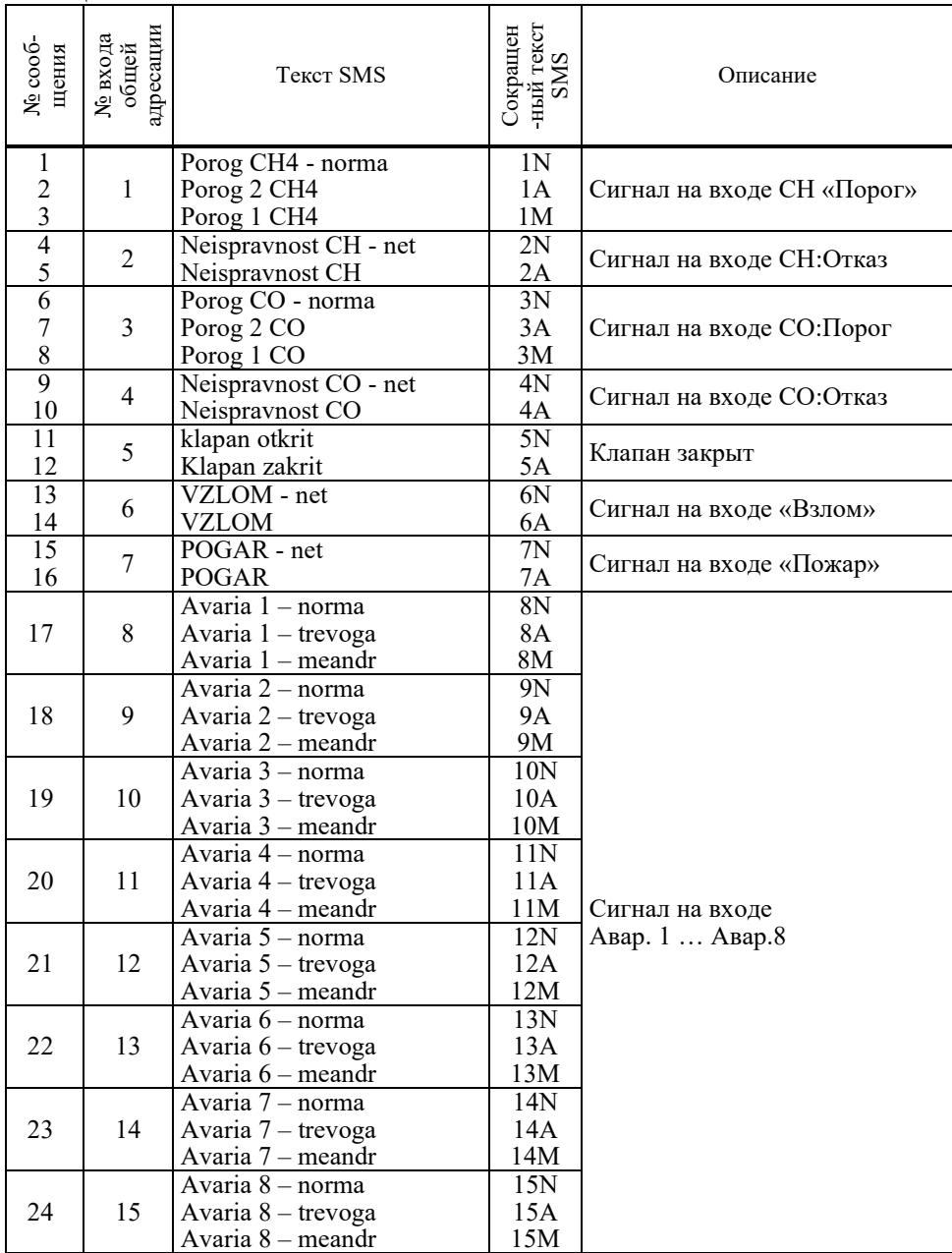

| № сооб-<br>щения | адресации<br>$\frac{\text{N}_\text{B}}{\text{N}_\text{O}}$ входа | <b>Текст SMS</b>                                               | -ный текст<br>SMS<br>Сокращен | Описание                                            |
|------------------|------------------------------------------------------------------|----------------------------------------------------------------|-------------------------------|-----------------------------------------------------|
| 25               | 16                                                               | Avaria 9 - norma<br>Avaria 9 - trevoga<br>Avaria 9 - meandr    | 16N<br>16A<br>16M             |                                                     |
| 26               | 17                                                               | Avaria 10 - norma<br>Avaria 10 - trevoga<br>Avaria 10 - meandr | 17N<br>17A<br>17M             |                                                     |
| 27               | 18                                                               | Avaria 11 - norma<br>Avaria 11 - trevoga<br>Avaria 11 - meandr | 18N<br>18A<br>18M             |                                                     |
| 28               | 19                                                               | Avaria 12 - norma<br>Avaria 12 - trevoga<br>Avaria 12 - meandr | 19N<br>19A<br>19M             | Сигнал на входе                                     |
| 29               | 20                                                               | Avaria 13 - norma<br>Avaria 13 - trevoga<br>Avaria 13 - meandr | 20N<br>20A<br>20M             | Авар. 9  Авар. 16                                   |
| 30               | 21                                                               | Avaria 14 - norma<br>Avaria 14 - trevoga<br>Avaria 14 - meandr | 21N<br>21A<br>21M             |                                                     |
| 31               | 22                                                               | Avaria 15 - norma<br>Avaria 15 - trevoga<br>Avaria 15 - meandr | 22N<br>22A<br>22M             |                                                     |
| 32               | 23                                                               | Avaria 16 - norma<br>Avaria 16 - trevoga<br>Avaria 16 - meandr | 23N<br>23A<br>23M             |                                                     |
| 33               | 24                                                               | Neispravnost SIST - net<br>Neispravnost SIST                   | 4N<br>4A                      | Сигнал на входе: Неиспр.                            |
| 34               |                                                                  | Yes EXT DC12V<br>No EXT DC12V                                  | 220N<br>220A                  | Наличие/отсутствие питания<br>$\sim$ 220B           |
| 35               |                                                                  | $Yes\ 220V$<br>No 220V                                         | extN<br>extA                  | Резервный источник питания<br>подключен (отключен)  |
| 36               |                                                                  | Accum norma<br>Accum razryajen                                 | accN<br>accA                  | Внутренний АКБ подключен<br>(отключен, отсутствует) |
| 37               |                                                                  | $SIM$ 1 aktiv<br>SIM 2 aktiv                                   |                               | Активна SIM 1<br>Активна SIM <sub>2</sub>           |
| 38               |                                                                  | SIM 1 aktiv.<br>Smena SIM Error                                |                               | Ошибка активации SIM 1                              |
| 39               |                                                                  | SIM 2 aktiv.<br>Smena SIM Error                                |                               | Ошибка активации SIM 1                              |
|                  |                                                                  | GSM5 vXX                                                       |                               | Версия прошивки                                     |

*Продолжение таблицы В.1*

ООО "ЦИТ - Плюс", 410010, Российская Федерация, г. Саратов, ул. 1-й Пугачевский поселок, д. 44 "б" <sup>3</sup> / 图 (8452) 64-32-13, 64-92-82, 69-32-23  $\equiv \frac{1}{\ln 60}$  [info@cit-td.ru](mailto:info@cit-td.ru)  $\odot$  [http://www.cit-plus.ru](http://www.cit-plus.ru/)